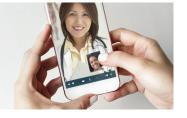

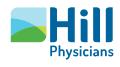

# **Preparing for your Video Visit:** day of your visit

When it's time to start your Video Visit, follow these easy steps below.

Mobile device users

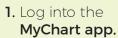

 Click on Visits, then select your scheduled Video Visit (see attached screenshot).

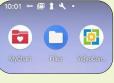

Step 1

Appointments

Video Visit 24 Sunday, May 24, 2020

e/ eCheck-In

X Cancel

Starts at 3:00 PM

Hill Health Test MD, DO

Step 3

Step 5

below to join the call if you the app installed:

ow to join the call via your we

3. Click on eCheck-In\*.

MyHillChart

Step 2

GET READY

eCheck-In Complete Thanks for using eCheck-In. The information you've submitted is now on file.

Confirm Appointment

Confirm now to skip the reminder call for this appointment.

BEGIN VISIT

Step 4

- 4. Click Begin Visit\*\*.
- 5. Click Join Via the Browser or Join Via the App^.

# Joining Via the Browser

(recommended for new users)

- 6a. Click allow to give Access to Your Microphone and Camera.
- **7a.** Click the check box to **Agree to the Terms and Conditions**.

#### 8. Click Join.

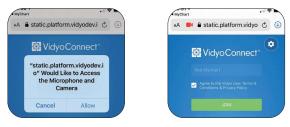

Step 6a

#### Step 7a & 8

**Joining Via the App** (recommended for patients who previously downloaded the VidyoConnect app)

**6b.** Click **Open** on the "Open in VidyoConnect" message.

### 7b. Click Join.

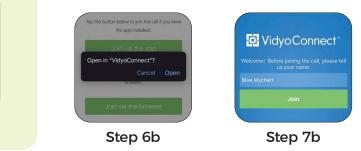

\* You can complete eCheck-In up to three days prior to your visit. eCheck-In is not required, but recommended. Patients may be required to pay the Video Visit copay during the eCheck-in process. To avoid delays, please be prepared to enter payment information when prompted. Contact your practice directly for additional information.

\*\* You can join your visit up to 60 minutes prior to and 15 minutes after your appointment. You will have to schedule a new appointment if you miss this window. ^ To download the VidyoConnect app, go to: hpmg.health4.vidyoconnect.com or select Join via the app in Step 6.

# **Continued on next page**

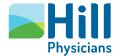

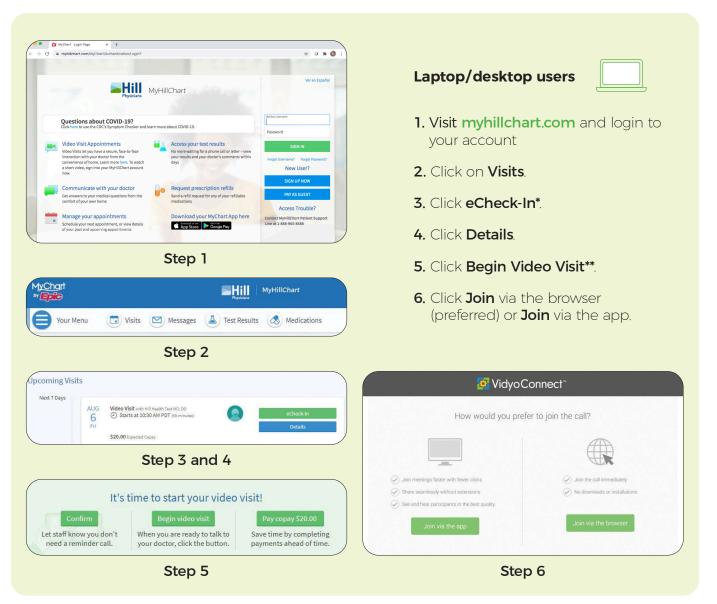

\* You can complete eCheck-In up to three days prior to your visit. eCheck-In is not required, but recommended. Patients may be required to pay the Video Visit copay during the eCheck-in process. To avoid delays, please be prepared to enter payment information when prompted. Contact your practice directly for additional information.

\*\* You can join your visit up to 60 minutes prior to and 15 minutes after your appointment. You will have to schedule a new appointment if you miss this window. ^ To download the VidyoConnect app, go to: hpmg.health4.vidyoconnect.com or select Join via the app in Step 6.

# Please contact our MyHillChart support team at (888) 965-8588 if you need technical assistance.